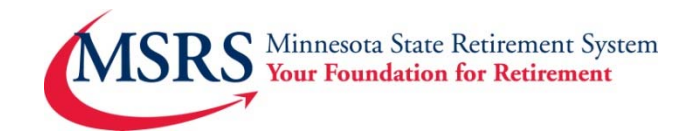

# **Quick Payroll User Guide for MNDCP & HCSP**

The method to remit payroll contribution files for the Minnesota Deferred Compensation 457(b) Plan (MNDCP) and/or the Health Care Savings Plan (HCSP) is an automated and paperless web-based application accessed via Empower Retirement's Plan Service Center (PSC) website using a secure ID and password. Manually remit a contribution file or upload a file (excel, csv…). You decide which solution works best.

### **Log On to Plan Service Center (PSC)**

- Visit www.msrs.state.mn.us/web/employers
- Select **Payroll Login** in the red box in the upper right hand corner
- Sign in with the Username and password you created
- For first time users, you will be required to confirm your identity by requesting a verification code sent to your email address on file.

## **Using PSC to Remit Plan Payroll File**

Click the "Search Plan or Participants" search bar

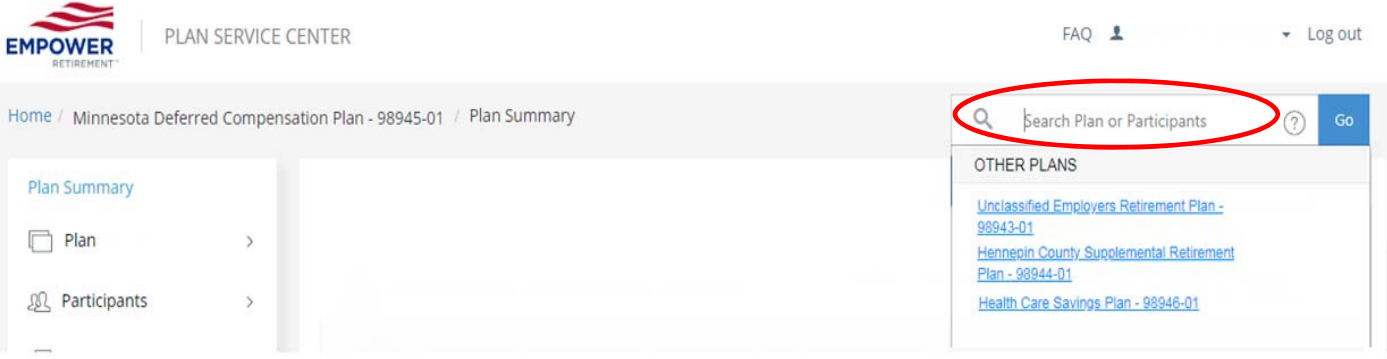

■ If you have access to multiple MSRS plans, they will appear in a drop-down menu

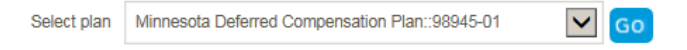

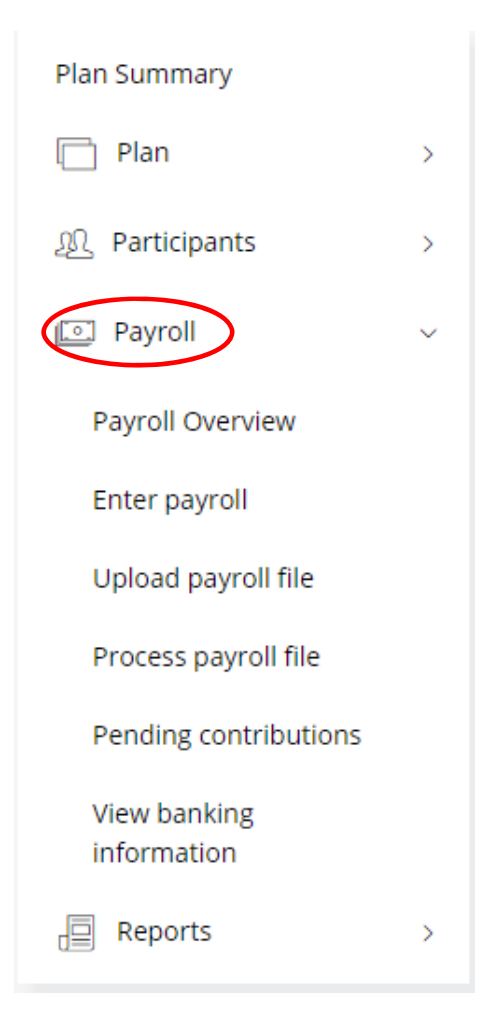

#### **Payroll Sections:**

**Payroll Overview** – General instructions on how to process payroll **Enter payroll** – Manually remit payroll contributions Upload payroll file - Browse for your payroll file and upload to website **Process payroll file** – Process payroll file that was loaded in Upload Payroll File step **Pending contributions** – View pending contribution files **View Banking Information** – To view current banking information on file

# **Manually Remit Payroll Contributions**

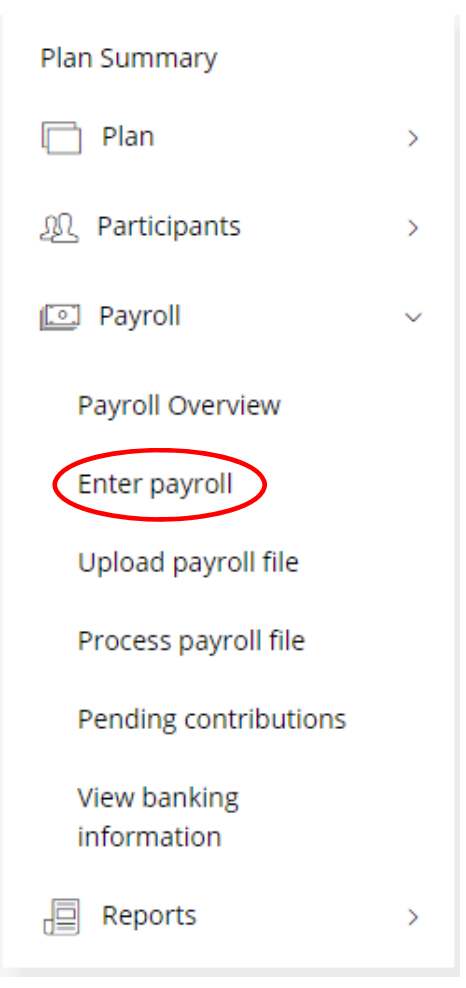

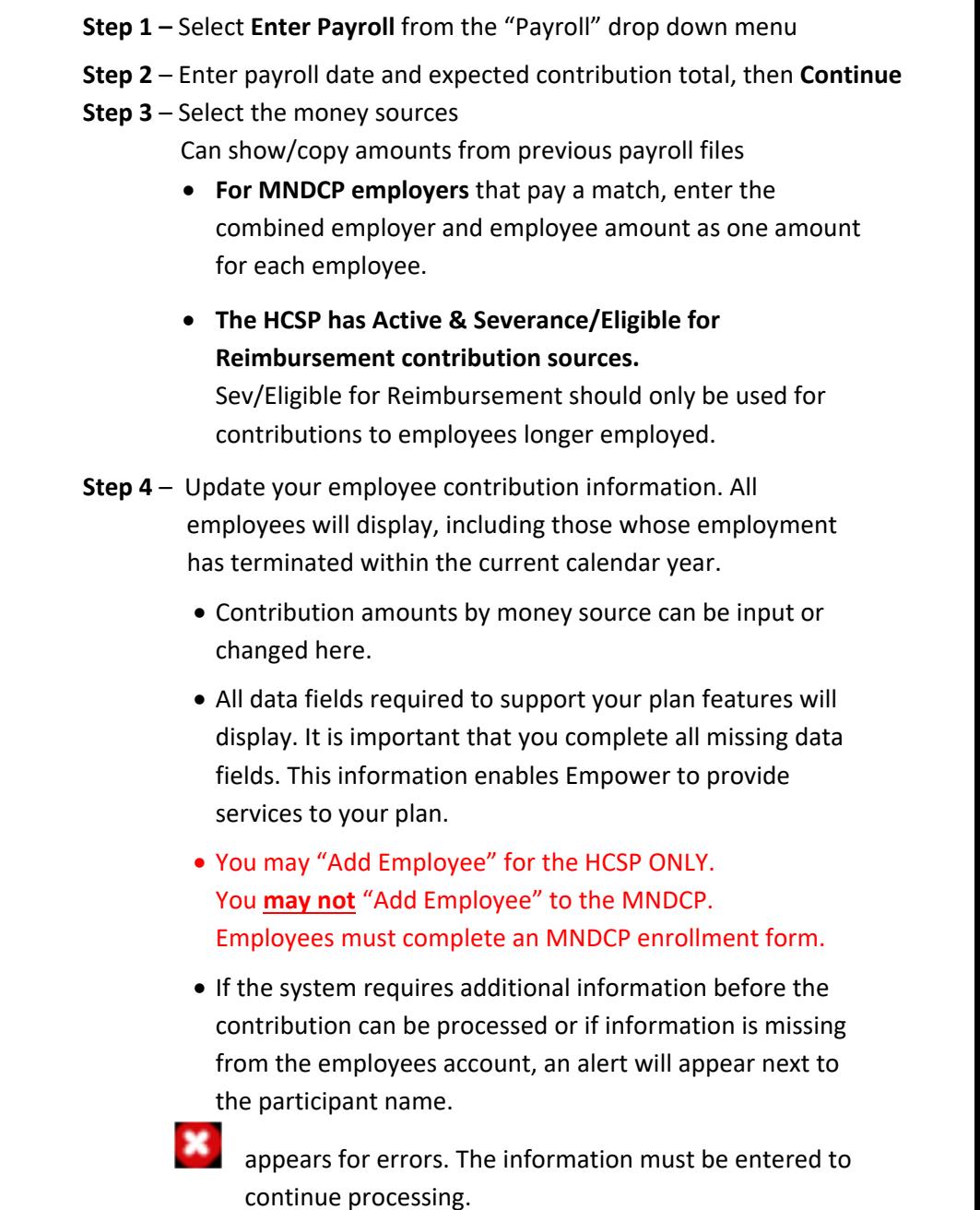

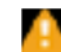

**indicates a warning but will not prevent the** contribution from being processed.

 $\bullet$  indicates the employee account has been terminated due to full withdrawal. You may reactivate the account through the "edit employee" screen.

**Step 5** – Process and confirm your contribution file

**Step 6** – A final confirmation screen will appear. Print for your records

- **Your contribution file will post the following business day.**
- An automatic ACH Debit will be processed against the employer's bank account that is on file for the exact amount of the contribution that was submitted

# **Upload Your Own File –** you must contact Empower prior to your first remittance

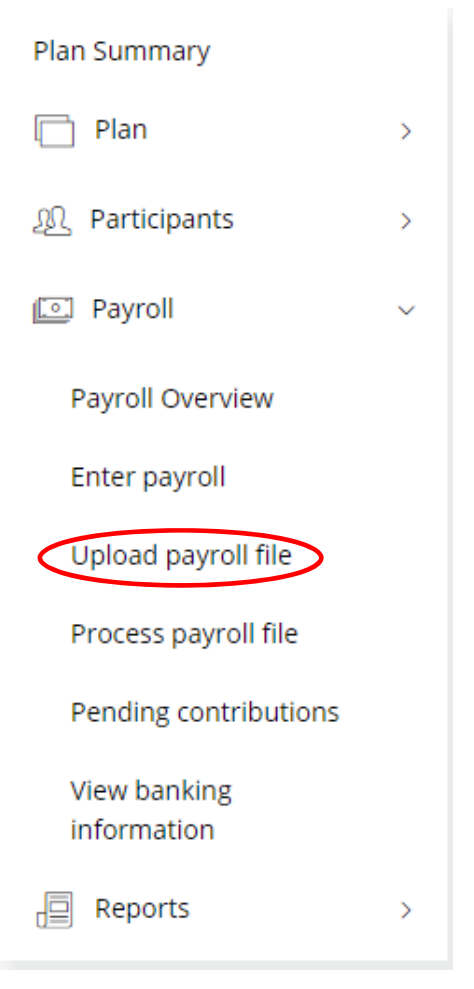

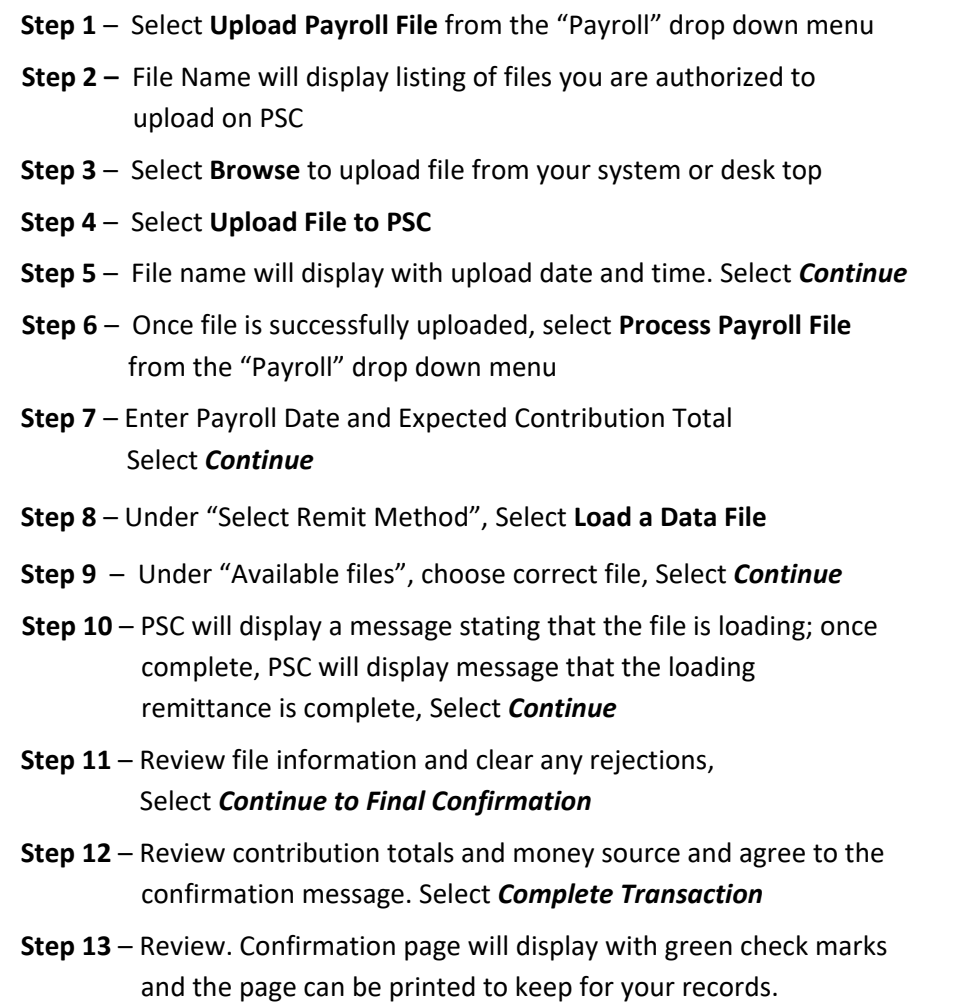

- **Your contribution file will post the following business day.**
- An automatic ACH Debit will be processed against the employer's bank account that is on file for the exact amount of the contribution that was submitted.

### **MNDCP Deferral Feedback Report**

The weekly Deferral Feedback Report contains all contribution stops, starts, and changes that have been initiated by your employees. You will have access to only the report that includes your own employees. An e‐mail will be sent to employer contacts whenever a weekly file is available.

- Select the "**Reports**" menu option
- Select **My Reports**
- Then find your deferral file (the latest will be listed first)

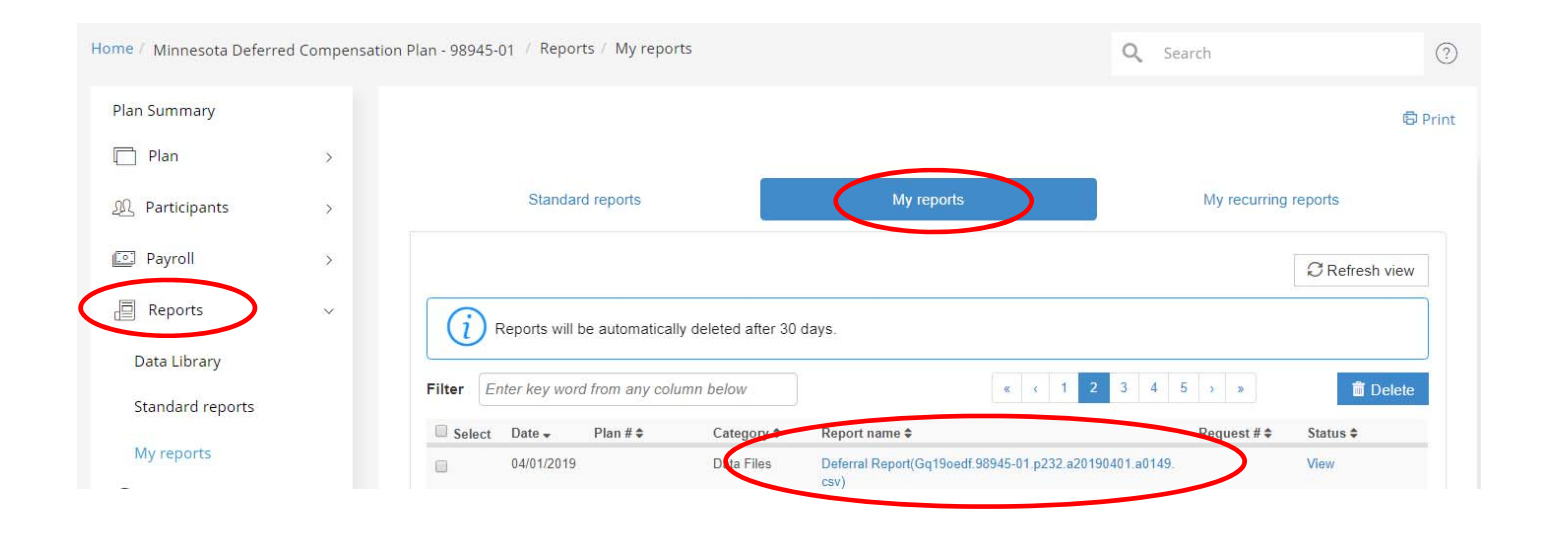

### **Support Team Contact Information**

Assistance with your Login ID, resetting a password and contribution processing should be directed to: **Empower Retirement Plan Service Center Plan Technical Support Team at 1‐800‐695‐4952 and ask for "Web Site Support".** 

**Please have the following pieces of Information ready:** 

- Name
- Plan number 98945-01 for the MNDCP & Plan number 98946-01 for the HCSP
- Division PXXXX (the number in front of your name in payroll drop down menu)
- PSC User ID or Friendly username
- 4‐ digit numeric pin
	- o **Existing users** will set up pin on first call
	- o **New Users** will establish one at account set up

All other inquiries regarding payroll and MSRS Plans should be directed to: MSRS Support Line at: 1-800-657-5757, extension 7729 or email payroll.support@msrs.us.